# Cosa rivela il comando show ip ospf interface?

# Sommario

[Introduzione](#page-0-0) **[Prerequisiti](#page-0-1) [Requisiti](#page-1-0)** [Componenti usati](#page-1-1) **[Convenzioni](#page-1-2)** [Esempio di struttura dati di interfaccia](#page-1-3) [Stato interfaccia](#page-2-0) [Indirizzo IP e area](#page-2-1) [ID processo](#page-2-2) [ID router](#page-2-3) [Tipo di rete](#page-2-4) **[Costo](#page-2-5)** [Ritardo trasmissione](#page-3-0) **[State](#page-3-1) [Priority](#page-3-2)** [Router designato](#page-3-3) [Indirizzo interfaccia](#page-4-0) [Router designato per il backup](#page-4-1) [Indirizzo interfaccia](#page-4-2) [Intervalli timer](#page-4-3) [Conteggio router adiacenti](#page-4-4) [Conteggio router adiacenti](#page-4-5) [Elimina Hello](#page-4-6) **[Indice](#page-5-0)** [Lunghezza coda flood](#page-5-1) [Avanti](#page-5-2) [Lunghezza massima analisi flusso](#page-5-3) [Tempo/Massimo ultima analisi flooding](#page-5-4) [Informazioni correlate](#page-5-5)

# <span id="page-0-0"></span>Introduzione

In questo documento vengono illustrate le informazioni contenute nell'output del comando show ip ospf interface.

# <span id="page-0-1"></span>**Prerequisiti**

# <span id="page-1-0"></span>**Requisiti**

I lettori di questo documento devono avere una conoscenza di base del protocollo di routing OSPF (Open Shortest Path First).

### <span id="page-1-1"></span>Componenti usati

Il documento può essere consultato per tutte le versioni software o hardware.

## <span id="page-1-2"></span>**Convenzioni**

Per ulteriori informazioni sulle convenzioni usate, consultare il documento [Cisco sulle convenzioni](//www.cisco.com/en/US/tech/tk801/tk36/technologies_tech_note09186a0080121ac5.shtml) [nei suggerimenti tecnici](//www.cisco.com/en/US/tech/tk801/tk36/technologies_tech_note09186a0080121ac5.shtml).

# <span id="page-1-3"></span>Esempio di struttura dati di interfaccia

Questo diagramma con interfaccia Ethernet è un esempio.

Nota: a seconda del tipo di interfaccia, il contenuto della struttura di dati varia.

Fare clic su questa immagine per aprirla in una nuova finestra:

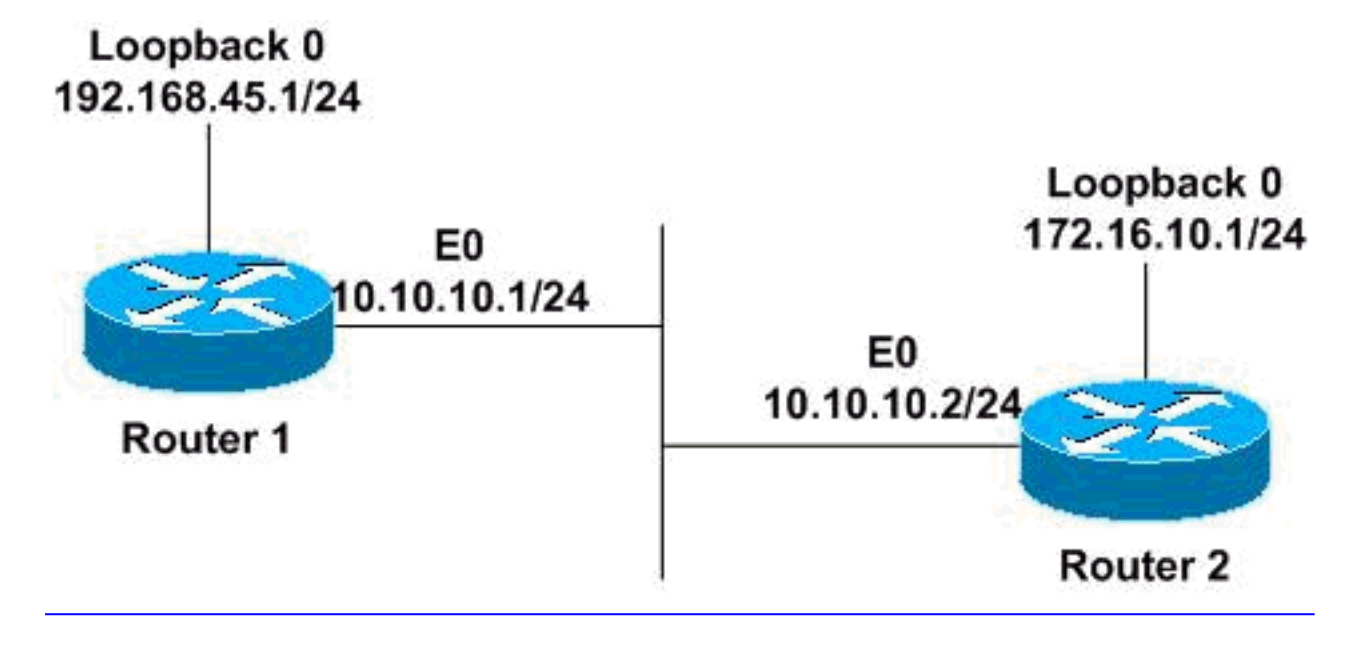

#### Router1# **show ip ospf interface ethernet 0**

Ethernet0 is up, line protocol is up Internet Address 10.10.10.1/24, Area 0 Process ID 1, Router ID 192.168.45.1, Network Type BROADCAST, Cost: 10 Transmit Delay is 1 sec, State BDR, Priority 1 Designated Router (ID) 172.16.10.1, Interface address 10.10.10.2 Backup Designated router (ID) 192.168.45.1, Interface address 10.10.10.1 Timer intervals configured, Hello 10, Dead 40, Wait 40, Retransmit 5 Hello due in 00:00:06 Index 1/1, flood queue length 0 Next 0x0(0)/0x0(0) Last flood scan length is 2, maximum is 2 Last flood scan time is 0 msec, maximum is 4 msec Neighbor Count is 1, Adjacent neighbor count is 1

 Adjacent with neighbor 172.16.10.1 (Designated Router) Suppress hello for 0 neighbor(s)

### <span id="page-2-0"></span>Stato interfaccia

La prima riga dell'output mostra gli stati del layer 1 e del layer 2 dell'interfaccia. Nell'esempio, l'interfaccia Ethernet0 rileva il vettore sulla linea e visualizza il layer 1 come attivo. Il protocollo di linea sull'interfaccia Ethernet0 conferma che il layer 2 è attivo. Per il corretto funzionamento, le interfacce devono essere nello stato attivo/attivo.

### <span id="page-2-1"></span>Indirizzo IP e area

La seconda riga mostra l'indirizzo IP configurato su questa interfaccia e l'area in cui questa interfaccia è posizionata. Nell'esempio precedente, Ethernet0 ha un indirizzo IP di 10.10.10.1/24 e si trova nell'area OSPF 0.

### <span id="page-2-2"></span>ID processo

L'ID processo è l'ID del processo OSPF al quale appartiene l'interfaccia. L'ID di processo è locale rispetto al router e due router adiacenti OSPF possono avere ID di processo OSPF diversi. (Ciò non è vero per il protocollo EIGRP (Enhanced Interior Gateway Routing Protocol), in cui i router devono trovarsi nello stesso sistema autonomo). Il software Cisco IOS® può eseguire più processi OSPF sullo stesso router e l'ID processo si limita a distinguere un processo dall'altro. L'ID processo deve essere un numero intero positivo. In questo esempio, l'ID processo è 1.

#### <span id="page-2-3"></span>ID router

L'ID del router OSPF è un indirizzo IP a 32 bit selezionato all'inizio del processo OSPF. L'indirizzo IP più alto configurato sul router è l'ID del router. Se è stato configurato un indirizzo di loopback, si tratta dell'ID del router. In caso di più indirizzi di loopback, l'indirizzo di loopback più alto è l'ID del router. Una volta selezionato, l'ID del router non cambia a meno che OSPF non venga riavviato o modificato manualmente con il comando router-id 32-bit-ip-address in router ospf process-id. Nell'esempio, 192.168.45.1 è l'ID del router OSPF.

## <span id="page-2-4"></span>Tipo di rete

Nell'esempio, il tipo di rete OSPF è BROADCAST, che utilizza le funzionalità multicasting OSPF. In questo tipo di rete, vengono selezionati un router designato (DR) e un router designato per il backup (BDR). Affinché i router di un'interfaccia diventino router adiacenti, il tipo di rete per tutti deve corrispondere.

I tipi di rete OSPF possibili sono:

- POINT-TO-POINT (ad esempio, le interfacce di due router connessi tramite collegamenti E1 o T1)
- NON-BROADCAST (COME X.25 e Frame Relay)
- POINT-TO-MULTIPOINT (ad esempio Frame Relay)

Per configurare il tipo di rete OSPF su un tipo diverso da quello predefinito per un determinato supporto, utilizzare la rete IP ospf {broadcast | non trasmesso | {point-to-multipoint [non broadcast] | point-to-point}} comando di configurazione interfaccia.

### <span id="page-2-5"></span>Costo

Metrica OSPF. Il costo viene calcolato con la formula seguente:

 $\cdot$  10<sup>8</sup> / larghezza di banda (in bit al secondo [bps])

Nella formula, larghezza di banda si riferisce alla larghezza di banda dell'interfaccia in bps e 10 $^8$  è la larghezza di banda di riferimento.

Nell'esempio, la larghezza di banda di Ethernet0 è 10 Mbps, che equivale a 10<sup>7</sup>. La formula restituisce 10<sup>8</sup> / 10<sup>7</sup>, ovvero un costo di 10.

Per specificare in modo esplicito il costo di un'interfaccia, usare il comando di configurazione dell'interfaccia cost interface ip ospf.

# <span id="page-3-0"></span>Ritardo trasmissione

Il ritardo di trasmissione è il tempo di attesa OSPF prima di inviare un messaggio pubblicitario sullo stato del collegamento (LSA) tramite il collegamento. Prima di trasmettere un LSA, la validità dello stato del collegamento viene incrementata di questo numero. In questo esempio, il ritardo di trasmissione è di 1 secondo, che è il valore predefinito.

# <span id="page-3-1"></span>**State**

Questo campo definisce lo stato del collegamento e può essere uno dei seguenti:

- $\bullet$   $_{\text{DR}}$ : il router è il DR della rete a cui è connessa l'interfaccia e stabilisce le adiacenze OSPF con tutti gli altri router della rete di trasmissione. Nell'esempio, questo router è il BDR sul segmento Ethernet a cui è collegata l'interfaccia Ethernet0.
- $\bullet$   $_{\tt BDR}$ : il router è il BDR sulla rete a cui è connessa questa interfaccia e stabilisce le adiacenze con tutti gli altri router sulla rete broadcast.
- $\bullet$   $_{\tt DROTHER}$ : il router non è né il DR né il BDR sulla rete a cui è connessa questa interfaccia e stabilisce le adiacenze solo con il DR e il BDR.
- $\bullet$   $\scriptstyle\rm In~attesa.$  l'interfaccia è in attesa di dichiarare lo stato del collegamento come DR. La quantità di tempo di attesa dell'interfaccia è determinata dal timer di attesa. Questo stato è normale in un ambiente ad accesso multiplo non broadcast (NBMA).
- Point-to-Point: questa interfaccia è point-to-point per OSPF. In questo stato, l'interfaccia è completamente funzionante e inizia a scambiare pacchetti hello con tutti i suoi vicini.
- Point-to-Multipoint: questa interfaccia è point-to-multipoint per OSPF.

# <span id="page-3-2"></span>**Priority**

Questa è la priorità OSPF che aiuta a determinare il DR e il BDR sulla rete a cui è connessa l'interfaccia. Priorità è un campo a 8 bit in base al quale vengono selezionati i DR e i BDR. Il router con la priorità più alta diventa il DR. Se le priorità sono le stesse, il router con l'ID più alto diventa il DR. Per impostazione predefinita, le priorità sono impostate su 1.

Utilizzare il comando di configurazione interface ip ospf priority number value per impostare la priorità del router OSPF. Un router con priorità 0 non partecipa mai al processo di elezione di DR/BDR e non diventa un DR/BDR.

# <span id="page-3-3"></span>Router designato

Questo è l'ID router del DR per questa rete broadcast. Nell'esempio, questo valore è 172.16.10.1.

### <span id="page-4-0"></span>Indirizzo interfaccia

Questo è l'indirizzo IP dell'interfaccia DR su questa rete broadcast. Nell'esempio, l'indirizzo è 10.10.10.2, ossia il router 2.

### <span id="page-4-1"></span>Router designato per il backup

ID router del BDR per questa rete broadcast. Nell'esempio, questo valore è 192.168.45.1.

### <span id="page-4-2"></span>Indirizzo interfaccia

Questo è l'indirizzo IP dell'interfaccia BDR su questa rete broadcast. Nell'esempio, questo valore è Router 1.

### <span id="page-4-3"></span>Intervalli timer

Di seguito sono riportati i valori dei timer OSPF:

- $\bullet$   $_{\texttt{Hello}}$ : intervallo di tempo in secondi durante il quale un router invia un pacchetto hello OSPF. Nelle trasmissioni e nei collegamenti point-to-point, l'impostazione predefinita è 10 secondi. In NBMA, l'impostazione predefinita è 30 secondi.
- $\bullet$  <code>mortot</code> tempo di attesa in secondi prima di dichiarare morto un vicino. Per impostazione predefinita, l'intervallo per i timer non attivi è quattro volte superiore all'intervallo per i timer hello.
- $\bullet$   $_{\texttt{Wait}}$  Intervallo di timer che consente all'interfaccia di uscire dal periodo di attesa e selezionare un DR sulla rete. Questo timer è sempre uguale all'intervallo del timer inattivo.
- $\bullet$   $\text{\tiny{Ritrasmiszione}}$ : tempo di attesa prima di ritrasmettere un pacchetto di descrizione del database (DBD) quando non è stato riconosciuto.
- $\bullet$   $_{\tt{Hello~Due~In}}$ —Dopo questo periodo, su questa interfaccia viene inviato un pacchetto hello OSPF. Nell'esempio, un hello viene inviato tre secondi dopo l'emissione dell'interfaccia show ip ospf.

### <span id="page-4-4"></span>Conteggio router adiacenti

Numero di router adiacenti OSPF rilevati su questa interfaccia. Nell'esempio, il router ha un router adiacente sull'interfaccia Ethernet0.

## <span id="page-4-5"></span>Conteggio router adiacenti

Il numero di router che eseguono OSPF completamente adiacenti al router. Adiacente indica che i database sono completamente sincronizzati. Nell'esempio, il router ha formato una adiacenza OSPF con un router adiacente sull'interfaccia Ethernet0.

## <span id="page-4-6"></span>Elimina Hello

Quando si creano circuiti di richiesta IP OSPF su collegamenti ISDN, i pacchetti hello OSPF

vengono eliminati per evitare che il collegamento rimanga sempre attivo. Nell'esempio precedente, l'output viene mostrato per un'interfaccia Ethernet; pertanto, i pacchetti hello non vengono eliminati per i vicini.

# <span id="page-5-0"></span>**Indice**

Questo è l'indice degli elenchi di interfacce allagate (sistema autonomo/di area) usati. Nell'esempio, il valore è 1/1.

# <span id="page-5-1"></span>Lunghezza coda flood

Numero di LSA in attesa di essere trasmessi su un'interfaccia. Nell'esempio, il numero di LSA in attesa di essere trasmessi sull'interfaccia Ethernet è 0.

# <span id="page-5-2"></span>Avanti

Puntatore alle LSA successive (indice) da sommare. Si riferisce alle liste delle inondazioni.

### <span id="page-5-3"></span>Lunghezza massima analisi flusso

Si tratta delle dimensioni dell'ultimo elenco di LSA allagate e delle dimensioni massime dell'elenco. Quando si utilizza pacing, viene trasmesso un LSA alla volta.

## <span id="page-5-4"></span>Tempo/Massimo ultima analisi flooding

Questo è il tempo trascorso nell'ultima inondazione e il tempo massimo trascorso in inondazione.

# <span id="page-5-5"></span>Informazioni correlate

- [Pagina di supporto del protocollo OSPF](//www.cisco.com/en/US/customer/tech/tk365/tk480/tsd_technology_support_sub-protocol_home.html?referring_site=bodynav)
- [Supporto tecnico Cisco Systems](//www.cisco.com/cisco/web/support/index.html?referring_site=bodynav)